## Έλεγχος Τηλεκατευθυνόμενου οχήματος μέσω του **Ππογπαμμαηιζηικού πεπιβάλλονηορ MicroWorlds Pro**

### Σ. Τσιτσιμπάσης

#### Καθηγητής Πληροφορικής ΠΕ19 Δευτεροβάθμιας Εκπαίδευσης stefane@sch.gr

### **Περίληψη**

Στην εργασία αυτή περιγράφεται η διασύνδεση του εξελληνισμένου προγραμματιστικού περιβάλλοντος της Logo, MicroWorlds Pro, με τον υπολογιστή μεγέθους πιστωτικής κάρτας Raspberry Pi, για τον έλεγχο ενός κοινού τηλεκατευθυνόμενου οχήματος. Μέσα από το λογισμικό MicroWorlds Pro, η κάθε εντολή της γλώσσας που εκτελείται για την κατεύθυνση μιας γελώνας στο σγεδιασμό γεωμετρικών σγημάτων, παράλληλα μεταφράζεται στην αντίστοιχη αγγλική και στέλνεται μέσω διαδικτύου στον υπολογιστή Raspberry Pi. Σε πραγματικό γρόνο η ληφθείσα εντολή ενεργοποιεί ανάλογα τους διακόπτες του PiFace. Εκείνοι, κατάλληλα συνδεδεμένοι με τους διακόπτες του τηλεχειριστηρίου, προκαλούν την κίνηση του οχήματος προς την επιθυμητή κατεύθυνση.

Λέξεις κλειδιά: Προγραμματισμός Logo, MicroWorlds Pro, Raspberry Pi, PiFace, διακόπτης, Dos script, Unix shell script, Netcat, Python.

### *1. Ειζαγωγή*

Το περιβάλλον προγραμματισμού MicroWorlds Pro επιτρέπει στους μαθητές δευτεροβάθμιας αλλά και πρωτοβάθμιας εκπαίδευσης, τη σταδιακή εκμάθηση και εξοικείωση με τη γλώσσα Logo μέσω της Γεωμετρίας της χελώνας, εξυπηρετώντας στην εύκολη σχεδίαση γεωμετρικών σχημάτων. Η διαδραστικότητα του περιβάλλοντος αυτού μπορεί να εμπλουτιστεί με την παράλληλη δυνατότητα ελέγγου της κίνησης ενός τηλεκατευθυνόμενου οχήματος. Στόχος της εργασίας αυτής, είναι η ενίσχυση της αλληλεπίδρασης των μαθητών με το MicroWorlds Pro μέσω αντικειμένων στον πραγματικό τους χώρο, με συνέπεια να εντείνεται η ανατροφοδότησή τους. Επιπροσθέτως, ο τρόπος εφαρμογής της διάταξης που προτείνεται, στην τάξη, επιδιώκει να υποστηρίξει την ομαδοσυνεργατική διδασκαλία. Παράλληλα δίνεται στον εκπαιδευτικό η δυνατότητα να χρησιμοποιήσει ένα επιπλέον εργαλείο για την διδασκαλία της Logo στο σγεδιασμό γεωμετρικών σγημάτων.

### *2. Ο πόλορ ηηρ Logo ζηη Μάθηζη*

Ως μαθησιακό εργαλείο, το MicroWorlds Pro, είναι ένα ανοιγτό διερευνητικό λογισμικό για την ανάπτυξη, διαχείριση και διερεύνηση Μικρόκοσμων (MicroWorlds) βασισμένο στη φιλοσοφία της Logo και τη θεωρία του εποικοδομητισμού. Ο μαθητής μέσα από το περιβάλλον αυτό έγει τη δυνατότητα να πειραματίζεται να βλέπει από τα λάθη του και να δοκιμάζει, να ανατροφοδοτείται, να οικοδομεί τις γνώσεις, να αναπτύσσει τη δημιουργικότητα, την κριτική σκέψη, καθώς και τις δεξιότητες επίλυσης προβλημάτων. Μέσα από τη Γεωμετρία της γελώνας, επιτρέπεται η σχεδίαση γεωμετρικών σχημάτων, η οποία εισάγει το μαθητή στον προγραμματισμό και στη σταδιακή εξοικείωση με τη γλώσσα. Το MicroWorlds Pro θεωρείται κατάλληλο εργαλείο για τη διδασκαλία του προγραμματισμού της γλώσσας Logo και διδάσκεται στην Γ' τάξη του γυμνασίου στο μάθημα της Πληροφορικής.

### *3. Η επικοινωνία ηος MicroWorlds Pro με ηο εξωηεπικό πεπιβάλλον*

Το MicroWorlds Pro (MWPro) εγκαθίσταται σε λειτουργικό περιβάλλον Windows κι έχει τη δυνατότητα να επικοινωνεί με τον "έξω" κόσμο με Logo εντολές, μέσω της πρόσβασης σε αργεία του υπολογιστή. Εντολές που πληκτρολογούνται σε πλαίσια κειμένου του MWPro, μπορούν να αποθηκευθούν στον τοπικό σκληρό δίσκο σε μορφή αρχείου κειμένου (text file). Στο σχήμα 1, φαίνεται η επικοινωνία και η συσχέτιση του αρχείου της Logo, "Radio\_Control.mw2", με όλα τα εμπλεκόμενα αρχεία στον έλεγχο του τηλεκατευθυνόμενου οχήματος.

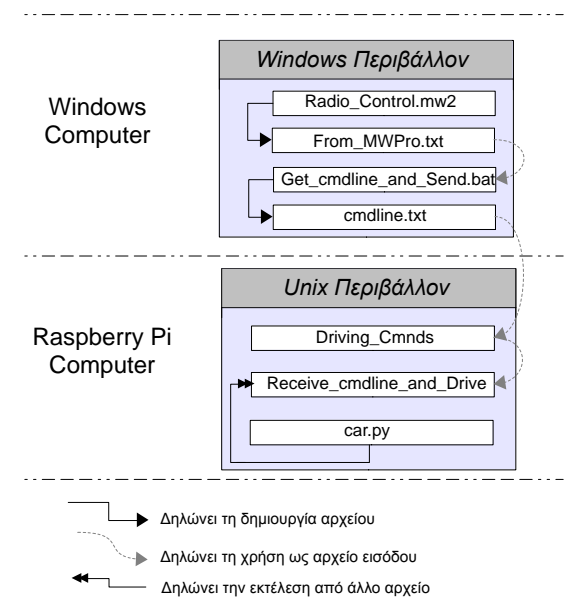

*Σσήμα 1. Διάγραμμα ζσζτέηιζης αρτείων για ηον έλεγτο ηοσ ηηλεκαηεσθσνόμενοσ οτήμαηος*

Αναλυτικότερα, η διαχείριση των εντολών Logo για την κατεύθυνση του οχήματος διέργεται από πέντε στάδια:

**Α) Στάδιο: Κάθε φορά που πληκτρολογείται-εκτελείται μία εντολή μέσα σε ένα** πλαίσιο κειμένου, αυτή μεταφράζεται μέσα σε ένα δεύτερο πλαίσιο, στην αντίστοιγη αγγλική (σχήμα 2). Για παράδειγμα η εντολή "δε 90" (δεξιά 90) μεταφράζεται σε "rt 90" (right 90), πατώντας το κουμπί "Μετάφρασε". Η μετάφραση κρίνεται απαραίτητη, προκειμένου στη συνέχεια να γίνει ευκολότερη η διαχείριση των εντολών σε scripting περιβάλλοντα unix-shell και python. Αντίστοιχα το κουμπί "Στείλε" προσθέτει την τελευταία Logo εντολή, στο τέλος του αργείου κειμένου "From MWPro.txt" (σγήμα 2).

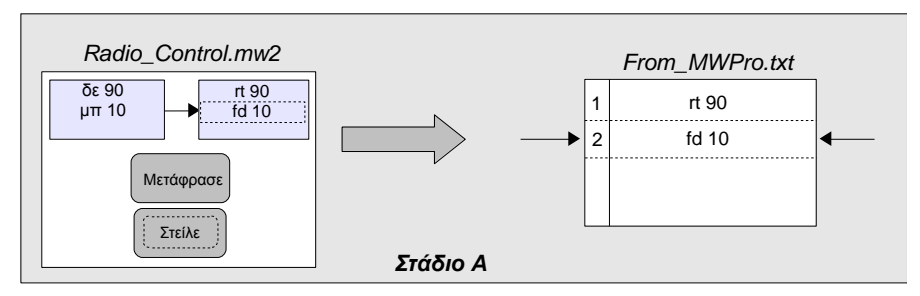

*Σσήμα 2. Η δημιοσργία ηοσ αρτείοσ κειμένοσ με αγγλικές ενηολές Logo*

**Β) Στάδιο:** Το dos script "Get\_cmdline\_and\_Send.bat", που βρίσκεται σε εκτέλεση, ελέγγει συνεγώς το πλήθος των γραμμών του αργείου κειμένου "From MWPro.txt" που περιέγει τις εκτελεσμένες εντολές Logo (σγήμα 3). Μόλις το πλήθος αυτό αλλάξει, ενεργοποιείται το πρόγραμμα Netcat (nc) ως "αποστολέας" και στέλνει την τελευταία γραμμή του αρχείου κειμένου, στον υπολογιστή Raspberry Pi μέσω της IP του διεύθυνσης. Για παράδειγμα στο σχήμα 2 η τελευταία εντολή που προστέθηκε στο "From\_MWPro.txt" ήταν η "fd 10" (forward 10). Στο σχήμα 3 φαίνεται η εντολή αυτή να προωθείται στο Raspberry Pi.

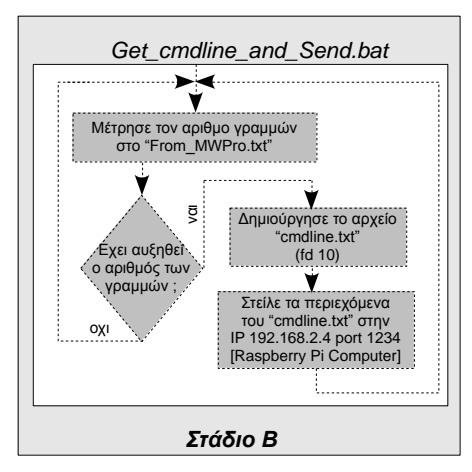

*Σσήμα 3. Το διάγραμμα ροής για ηο dos script "Get\_cmdline\_and\_Send.bat"*

**Γ) Στάδιο:** Στην πλευρά του Raspberry Pi, το πρόγραμμα Netcat (nc) ως "παραλήπτης" βρίσκεται σε κατάσταση αναμονής για εισερχόμενα δεδομένα (listening mode), ενώ οποιοδήποτε κείμενο ληφθεί ανακατευθύνεται στο τοπικό αρχείο "Driving\_Cmnds" (σχήμα 4). Πρακτικά σε αυτό το σημείο, κάθε εντολή που στέλνεται από το Windows PC, λαμβάνεται στο αργείο "Driving Cmnds" του Raspberry Pi.

**Δ) Στάδιο:** Το unix shell script "Receive cmdline and Drive", ελέγχει συνεχώς το πλήθος των γραμμών του αρχείου "Driving Cmnds" (σχήμα 4). Μόλις το πλήθος αυτό αλλάξει, εκτελείται το python script "car.py" για την τελευταία γραμμή που παραλήφθηκε.

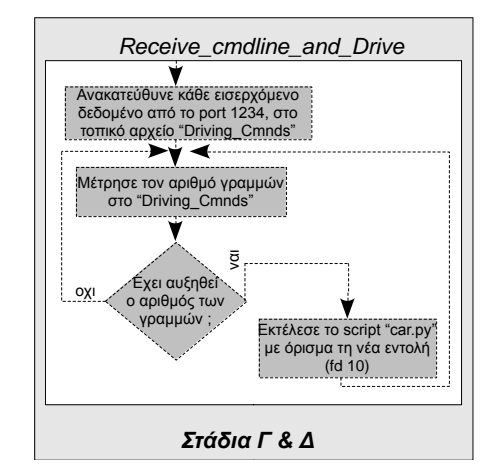

*Σσήμα 4. Το διάγραμμα ροής για ηο shell script "Receive\_cmdline\_and\_Drive"*

**Ε) Στάδιο:** Το python script "car.py" εκτελείται από το διερμηνευτή της γλώσσας με όρισμα την εντολή μετακίνησης της χελώνας. Το όρισμα αποτελείται από δύο μέρη. Το πρώτο μέρος προσδιορίζει το είδος της κίνησης που θα πραγματοποιηθεί "fd", "bk", "rt" ή "lt" (forward, backward, right ή left), ενώ το δεύτερο μέρος δηλώνει το πόσο θα προγωρήσει μπροστά / πίσω ή το πόσο θα στρίψει δεξιά / αριστερά το όχημα. Για το πρώτο μέρος του ορίσματος καλείται η κατάλληλη συνάρτηση του PiFace, κλείνοντας ή ανοίγοντας τον αντίστοιχο διακόπτη που ελέγχει. Ενώ το δεύτερο μέρος του ορίσματος, χρησιμοποιείται για να υπολογιστεί ο χρόνος που θα πρέπει να παραμείνει ο διακόπτης σε λειτουργία, προκειμένου να συμπληρωθεί η επιθυμητή απόσταση κατά την κίνηση εμπρός / πίσω ή η επιθυμητή γωνία κατά τη στροφή δεξιά / αριστερά (σχήμα 5). Για τη μεν κίνηση "fd" / "bk", ο χρόνος αυτός εκφράζεται σε συνάρτηση με το χρόνο που χρειάζεται το όχημα για να διανύσει μία απόσταση 10cm, ενώ για την κίνηση "rt" / "lt", ο χρόνος περιστροφής εκφράζεται σε συνάρτηση με το χρόνο που χρειάζεται για να περιστραφεί κατά 90 μοίρες. Με αυτόν τον τρόπο επιτυγχάνεται ο έλεγχος των διακοπτών του τηλεχειριστηρίου και ταυτόχρονα η κατευθυνόμενη κίνηση του οχήματος.

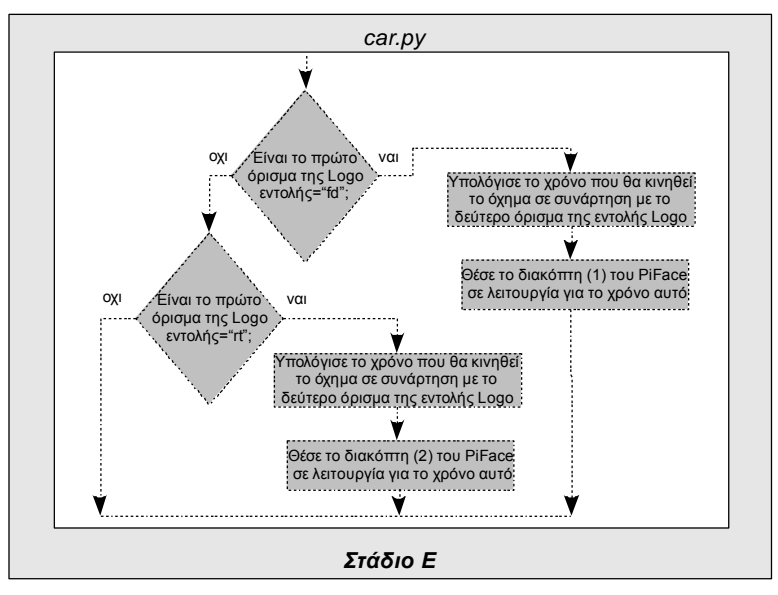

*Σσήμα 5. Το διάγραμμα ροής για ηο python script "car.py"*

## *4. Το ηηλεσειπιζηήπιο*

Τα συνήθη τηλεχειριστήρια τηλεκατευθυνόμενων παιχνιδιών, αποτελούνται από έναν αριθμό ηλεκτρονικών διακοπτών (tactile switch) (εικόνα 1), ανάλογα με τον αριθμό των διαφορετικών κινήσεων που προσφέρεται από τον κατασκευαστή. Ένας τέτοιος διακόπτης, συνήθως έχει σχήμα τετράγωνο και αποτελείται από 4 επαφές, μία σε κάθε γωνία του (εικόνα 2). Ωστόσο, στην πραγματικότητα μόνο οι δύο από αυτές χρησιμοποιούνται. Για τον έλεγχο των διακοπτών, κολλήθηκε η μία άκρη καλωδίων σε επαφές στο τηλεχειριστήριο, ενώ η άλλη άκρη προσαρμόστηκε στους διακόπτες του PiFace.

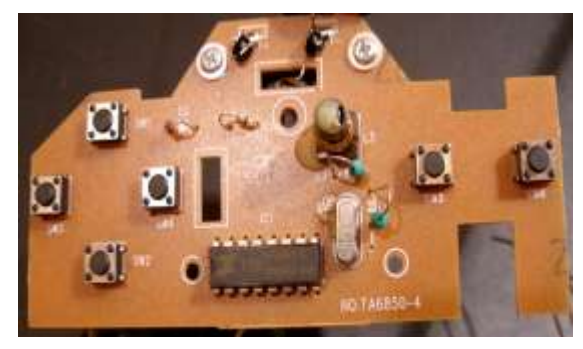

*Εικόνα 1. Μπροστινή πλευρά της πλακέτας του τηλεχειριστηρίου. Διακρίνονται οι 6 διακόπηες καηεύθσνζης (SW1-SW6)*

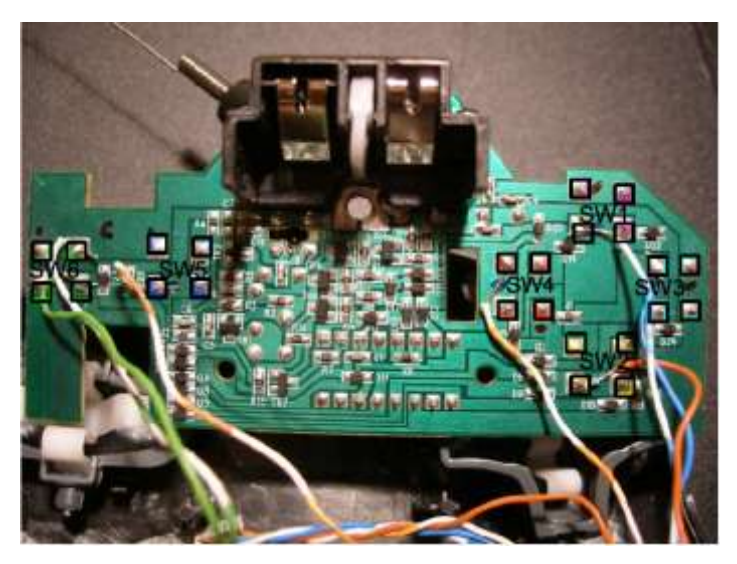

*Εικόνα 2. Πίσω πλευρά της πλακέτας του τηλεχειριστηρίου, μετά την απαραίτητη επέμβαζη ζηις επαθές ηων διακοπηών με καλώδια.. Οι 4 επαθές κάθε διακόπηη έτοσν ζημειωθεί με ηο ίδιο τρώμα*

## *5. Διδακηική αξιοποίηζη*

Για την υλοποίηση της προτεινόμενης εργασίας στην τάξη απαιτείται το κεντρικό σύστημα Raspberry Pi - PiFace - τηλεχειριστήριο - τηλεκατευθυνόμενο όχημα, συνδεδεμένο στο τοπικό δίκτυο με εγκατεστημένα τα αρχεία του σχήματος 1 καθώς και το λογισμικό netcat (έκδοση Unix). Για τους σταθμούς ελέγχου του τηλεκατευθυνόμενου οχήματος χρειάζονται 2 έως 8 Windows - PCs - σταθμοί εργασίας συνδεδεμένοι στο τοπικό δίκτυο, με εγκατεστημένα τα MWPro, τα αργεία του σχήματος 1 και το λογισμικό netcat (έκδοση Windows).

Στο κεντρικό σύστημα σε ένα τερματικό παράθυρο (terminal window) εκτελείται το shell script "Receive cmdline and Drive" με σκοπό να διαχειρίζεται την κάθε εντολή Logo που θα λαμβάνεται.

Σε κάθε έναν από τους συμμετέχοντες σταθμούς εργασίας - PCs, σε γραμμή εντολών του Dos, εκτελείται το Dos script "Get cmdline and Send.bat xxx.yyy.zzz.www" όπου το όρισμα "xxx.yyy.zzz.www" αντιστοιχεί στην IP διεύθυνση του κεντρικού συστήματος - Rapsberry Pi. Κατόπιν εκτελείται το πρόγραμμα "Radio\_control.mw2" του MWPro το οποίο θα λειτουργήσει ως διεπαφή για τον έλεγγο του ογήματος.

Οι μαθητές ανά ομάδες των 2-3 ατόμων κάθονται στους σταθμούς εργασίας. Δίνεται στις ομάδες το ζητούμενο γεωμετρικό σχήμα που θα πρέπει να διαγράψει το τηλεκατευθυνόμενο όχημα κατά την πορεία του. Το σχήμα θα πρέπει να είναι τέτοιο ώστε να μπορεί να διαιρεθεί σε ισάριθμα με τα τερματικά τμήματα από τα παιδιά.

Κατόπιν ζητείται από τις ομάδες να συνεργαστούν μεταξύ τους στην αποσύνθεση του αργικού σγήματος, στην ανάθεση της υλοποίησης των επιμέρους τιημάτων του σγήματος ανά σταθμό εργασίας και τέλος στην ανασύνθεση των υποσγημάτων στο αρχικό γεωμετρικό σχήμα.

Με τον τρόπο αυτό, η συνεργασία μαθητών της ίδιας ομάδας για την υλοποίηση του ζητούμενου γεωμετρικού σγήματος γίνεται πλέον και διομαδική συνεργασία, μιας και όλες οι ομάδες γρειάζεται να επικοινωνήσουν μεταξύ τους για την επίτευξη του κοινού τους στόγου: την αποσύνθεση και την ανασύνθεση του αργικού γεωμετρικού σγήματος, προκειμένου όλοι μαζί να συνεισφέρουν στο να ελέγξουν και να κατευθύνουν κατάλληλα το όγημα.

### *6. Συμπεράσματα*

Ο απομακρυσμένος έλεγχος ενός κοινού τηλεκατευθυνόμενου οχήματος μέσω του προγραμματιστικού περιβάλλοντος του MicroWorlds Pro, με απλές Logo εντολές κίνησης, είναι εφικτός. Μέσα στο σχολικό εργαστήριο Η/Υ, είναι επίσης δυνατή η επικοινωνία πολλών σταθμών εργασίας με το Raspberry Pi, ώστε να ελέγγεται ένα όχημα από διαφορετικούς υπολογιστές. Το εκπαιδευτικό όφελος, πιστεύεται πως είναι σημαντικό, διότι οι μαθητές θα μπορούν πέρα από το εικονικό περιβάλλον στην οθόνη του σταθμού τους, να επιδρούν και σε αντικείμενα του πραγματικού τους περιβάλλοντος με τη χρήση εντολών Logo.

Η σύλληψη και η υλοποίηση της προτεινόμενης διάταξης έγινε εκτός ορίων διδακτικού έτους, με αποτέλεσμα να μην ήταν εφικτή η άμεση εφαρμογή της στο σχολικό εργαστήριο. Σκοπός είναι να χρησιμοποιηθεί στο μάθημα της Πληροφορικής της Γ' τάξης του γυμνασίου για τη διδασκαλία του κεφαλαίου "Ο Προγραμματισμός στην Πράξη" και ειδικότερα της ενότητας "Η Logo και ο σχεδιασμός γεωμετρικών σγημάτων".

Η υλοποίηση μπορεί να γίνει με σχετικά μικρό κόστος (~100 €) όπως φαίνεται αναλυτικά στον παρακάτω πίνακα 1.

| Υλικό                    | Κόστος (σε ευρώ) |
|--------------------------|------------------|
| Raspberry Pi Model B     | 45               |
| SD Memory card 4 GB      | $7 - 8$          |
| PiFace Digital Interface | 36               |
| Τηλεκατευθυνόμενο όχημα  | $10 - 15$        |

*Πίνακαρ 1. Ενδεικηικό κόζηος απαιηούμενοσ σλικού*

Η ακρίβεια της κατευθυνόμενης κίνησης του οχήματος μπροστά / πίσω και δεξιά / αριστερά, εξαρτάται εκτός από το χρόνο παραμονής των διακοπτών σε λειτουργία, επίσης και από την ισχύ των μπαταριών του.

## *7. Παπάπηημα - Επεξήγηζη όπων*

### Netcat

Το Netcat (ή nc) είναι ένα λογισμικό εργαλείο για ανάγνωση ή γράψιμο σε δικτυακές συνδέσεις γρησιμοποιώντας το πρωτόκολλο TCP/IP και μπορεί μεταξύ άλλων να μεταφέρει αρχεία μέσω δικτύων. Τα βασικά χαρακτηριστικά για τα οποία επιλέχτηκε το πρόγραμμα αυτό είναι η απλότητά του στη γρήση και η δυνατότητά του να εκτελείται σε γραμμή εντολών (command line) τόσο σε dos όσο και σε unix περιβάλλον.

### Dos / Unix shell script

 $\Sigma$ ε περιβάλλον Dos / Unix (command line), ομάδα εντολών συγκεντρωμένη σε ένα αργείο κειμένου, επιτρέπει την εγγραφή μικρών προγραμμάτων.

### Raspberry Pi

Με μέγεθος σχεδόν όσο μια πιστωτική κάρτα, ο υπολογιστής Raspberry Pi (εικόνα 3), αναπτύχθηκε στην Αγγλία με σκοπό να βοηθήσει στην προώθηση της διδασκαλίας βασικών εννοιών της επιστήμης των υπολογιστών, στα σγολεία. Μπορεί να λειτουργήσει απλά με μια οθόνη τηλεόρασης, πληκτρολόγιο και ποντίκι. Ως αποθηκευτικό μέσο δέχεται μια κοινή SD κάρτα και το λειτουργικό του σύστημα είναι μια έκδοση του Debian Linux. Επιπλέον διαθέτει θύρα Ethernet για πρόσβαση σε δίκτυο.

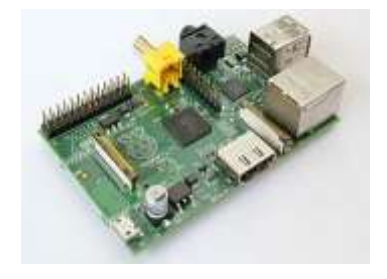

*Εικόνα 3. Ο σπολογιζηής Raspberry Pi*

#### PiFace interface

Το PiFace (εικόνα 4) είναι ένα interface που επιτρέπει στο Raspberry Pi να ελέγγει τον πραγματικό κόσμο, δίνοντας τη δυνατότητα να διαβάζει την κατάσταση ηλεκτρονικών διακοπτών που είναι συνδεδεμένοι πάνω του, καθώς και να θέτει άλλους σε λειτουργία ή διακοπή.

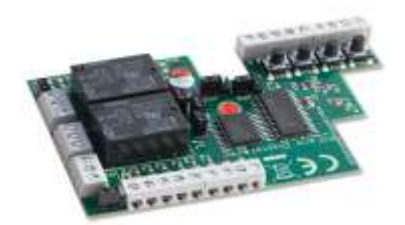

*Εικόνα 4. Το PiFace interface για ηο Raspberry Pi*

### Python

Η python είναι μια υψηλού επιπέδου γλώσσα προγραμματισμού. Σγεδιάστηκε με τη φιλοσοφία τα προγράμματά της να είναι εύκολα στην ανάγνωση, την κατανόηση και τη σύνταξή τους. Μέσω της γλώσσας αυτής, το Raspberry Pi μπορεί να ελέγχει τους διακόπτες του PiFace.

### *Αναφορές*

Farnell element14 (2013). PiFace Digital. Ανάκτηση από το <http://www.farnell.com/datasheets/1684425.pdf>

Logo Foundation (2011). What is Logo? Ανάκτηση από το <http://el.media.mit.edu/logo-foundation/logo/index.html>

PiFace Digital (2013). Getting Started with PiFace Digital. Ανάκτηση από το <http://pifacedigital.wordpress.com/2013/01/30/174770794/>

Python Software Foundation (2012). Python v2.6.8 documentation. Ανάκτηση από το <http://docs.python.org/release/2.6.8/>

Raspberry Pi Foundation (2013). Raspberry Pi Model B. Ανάκτηση από το <http://www.raspberrypi.org/faqs>

Wikipedia (2013). Raspberry Pi. Ανάκτηση από το [http://en.wikipedia.org/wiki/Raspberry\\_Pi](http://en.wikipedia.org/wiki/Raspberry_Pi)

Γλέζου Κ. (2005). Το Εκπαιδευτικό Λογισμικό MicroWorlds Pro. Ανάκτηση από το [http://users.sch.gr/glezou/microworldspro/2005MICROWORLDS\\_2.htm](http://users.sch.gr/glezou/microworldspro/2005MICROWORLDS_2.htm)

10 Conferrence on Informatics in Education

#### **Abstract**

In this work is described the interconnection of the greek localized Logo programming environment, MicroWorlds Pro, with the credit card sized computer Raspberry Pi, for the control of an ordinary radio controlled vehicle. Within MicroWorlds Pro software, every command of the language that is executed for the direction of a turtle in geometrical shape design, is translated to the respective english one and is sent to the Raspberry Pi computer via internet. In real time, the received command activates accordingly the switches of the PiFace. Those, properly connected to the remote control switches, cause the movement of the vehicle to the desired direction.

**Keywords:** Logo programming, MicroWorlds Pro, Raspberry Pi, PiFace, switch, Dos script, Unix shell script, Netcat, Python.

# 2013